# 교육 과정 소개서.

**편집하는여자의영상편집마스터클래스-제5강다양한 효과를구현하여애프터이펙트레벨업**

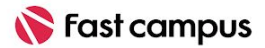

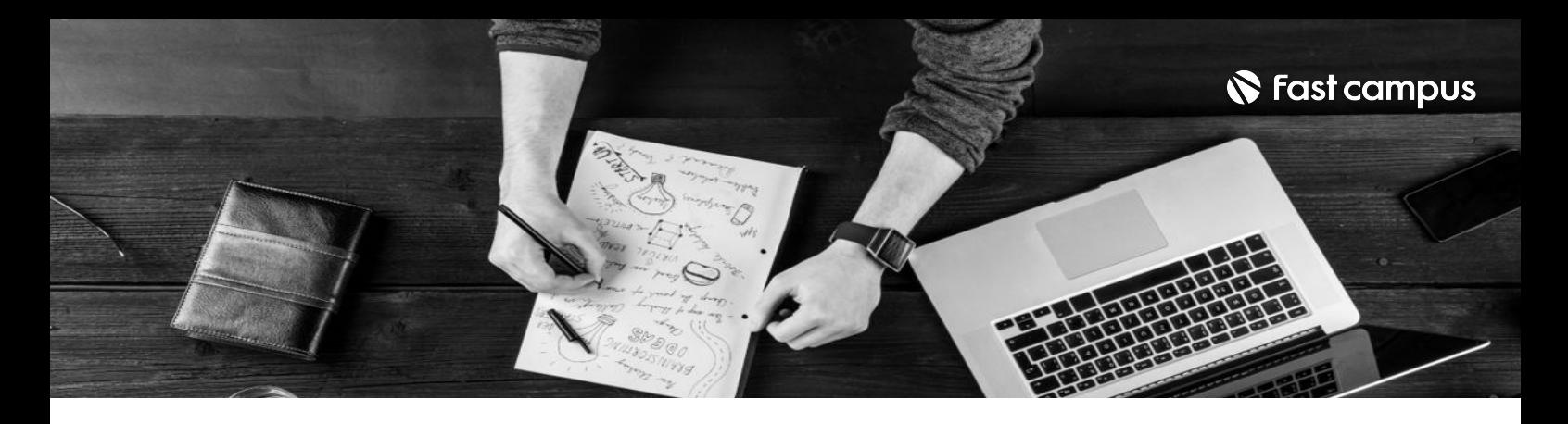

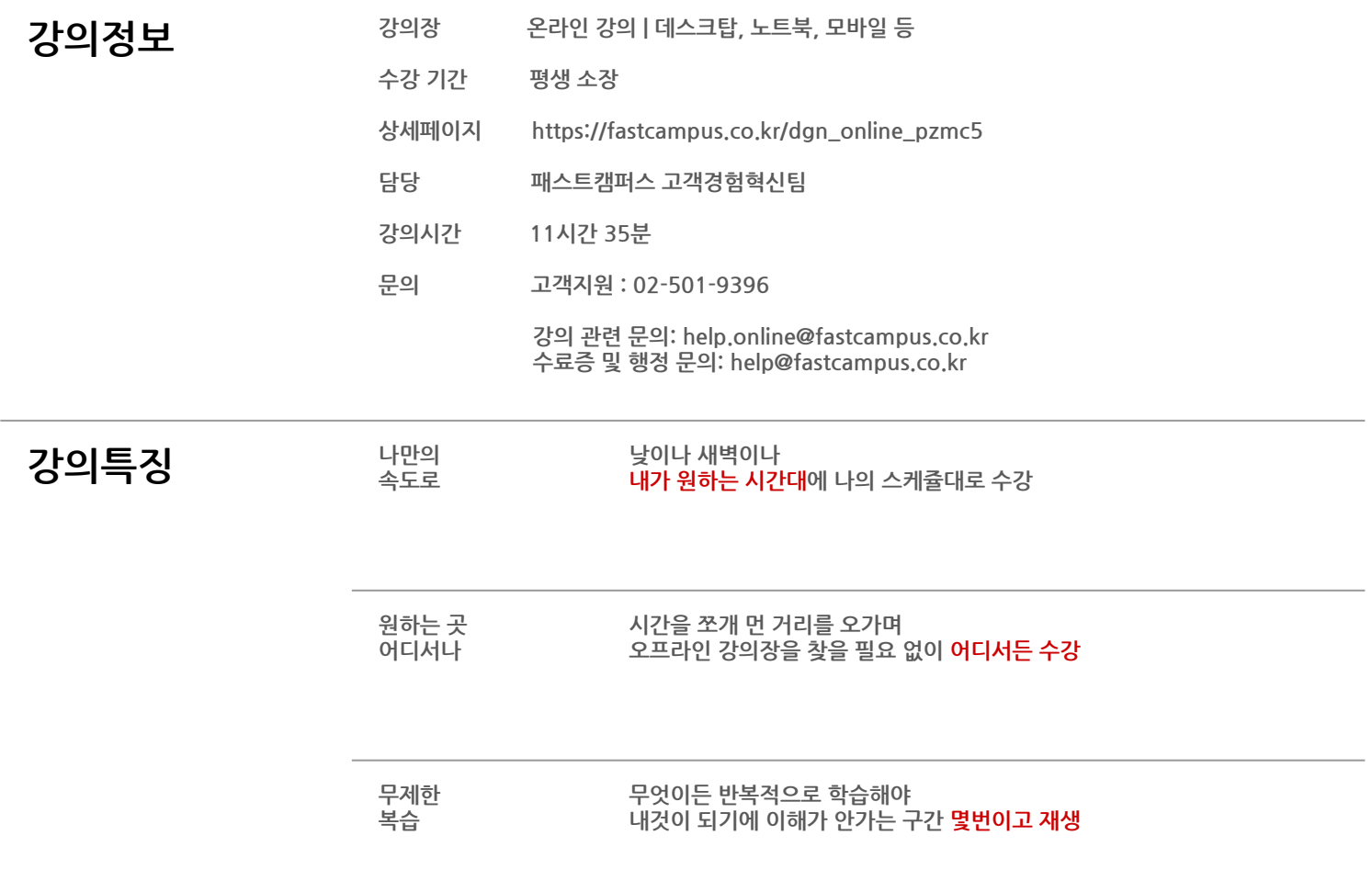

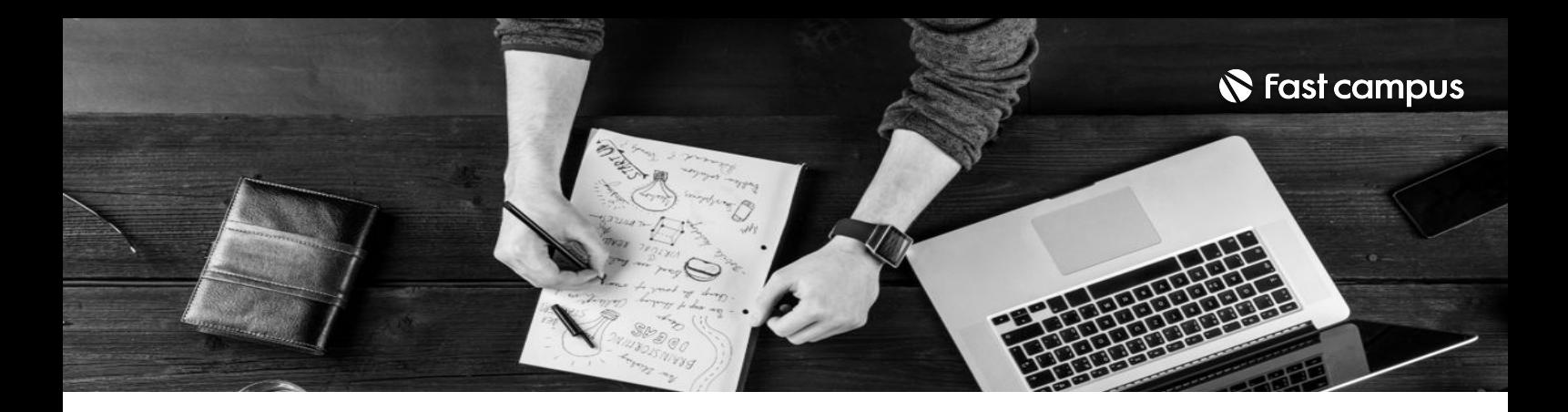

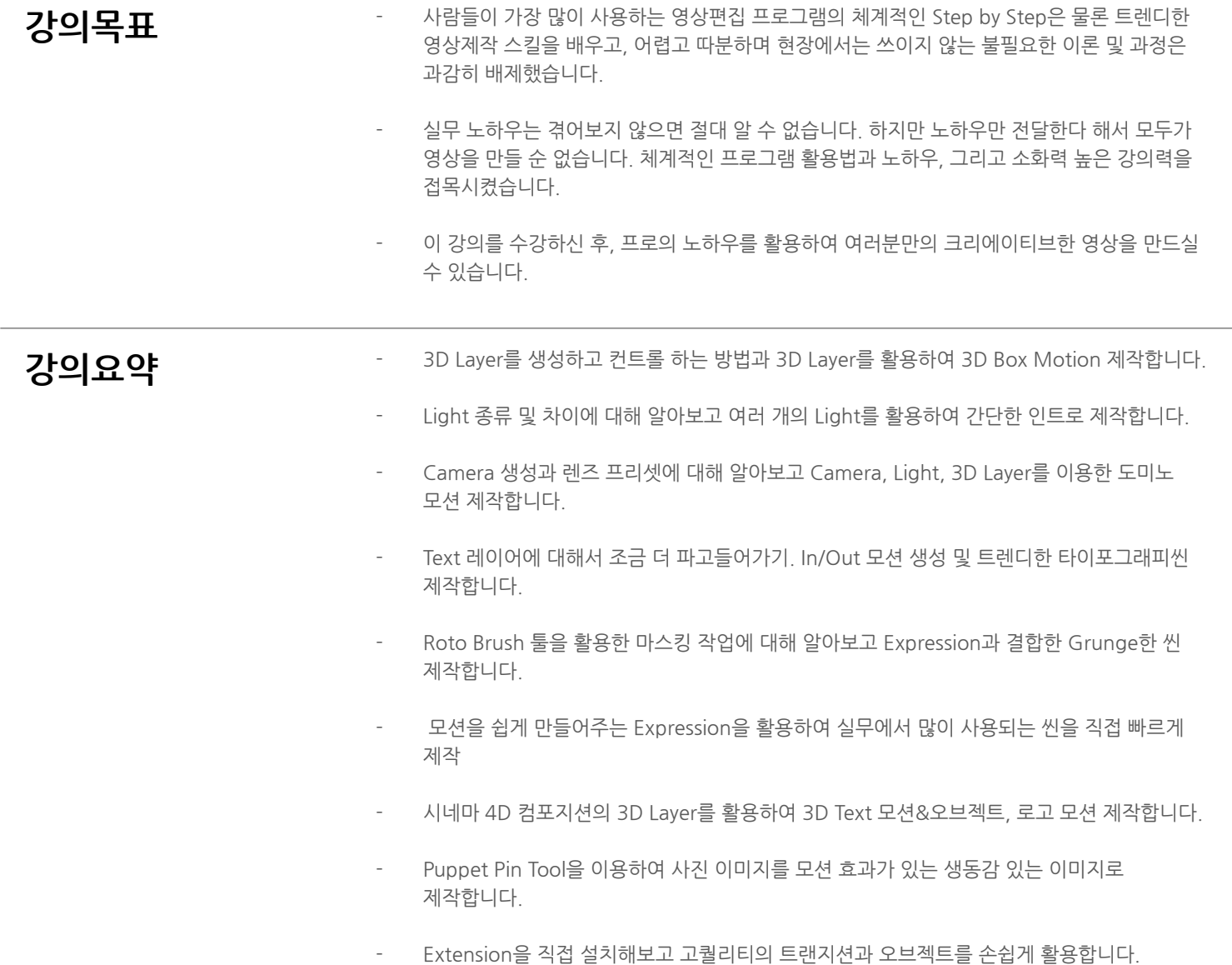

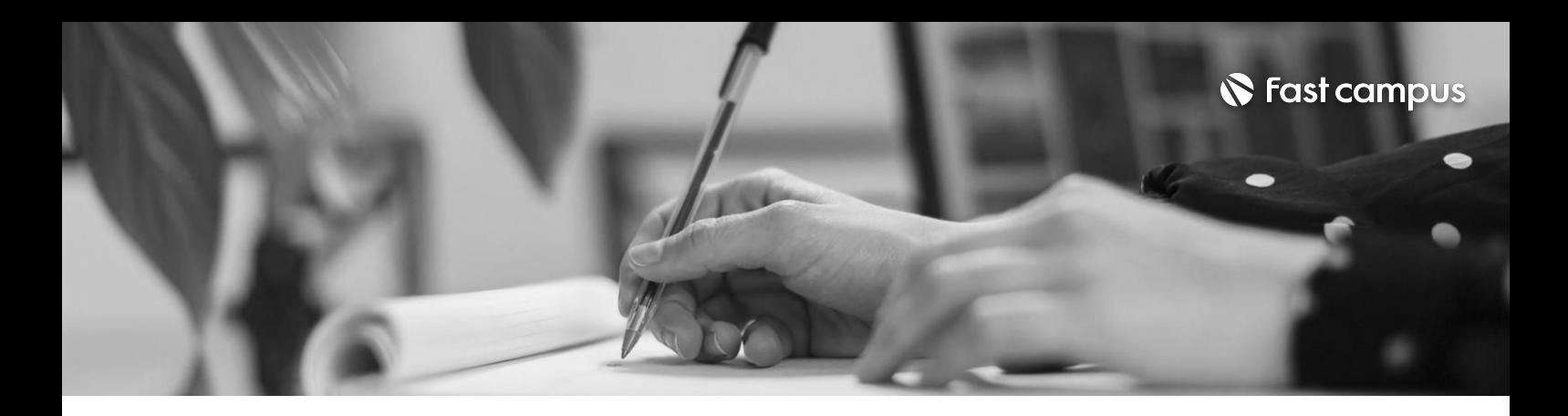

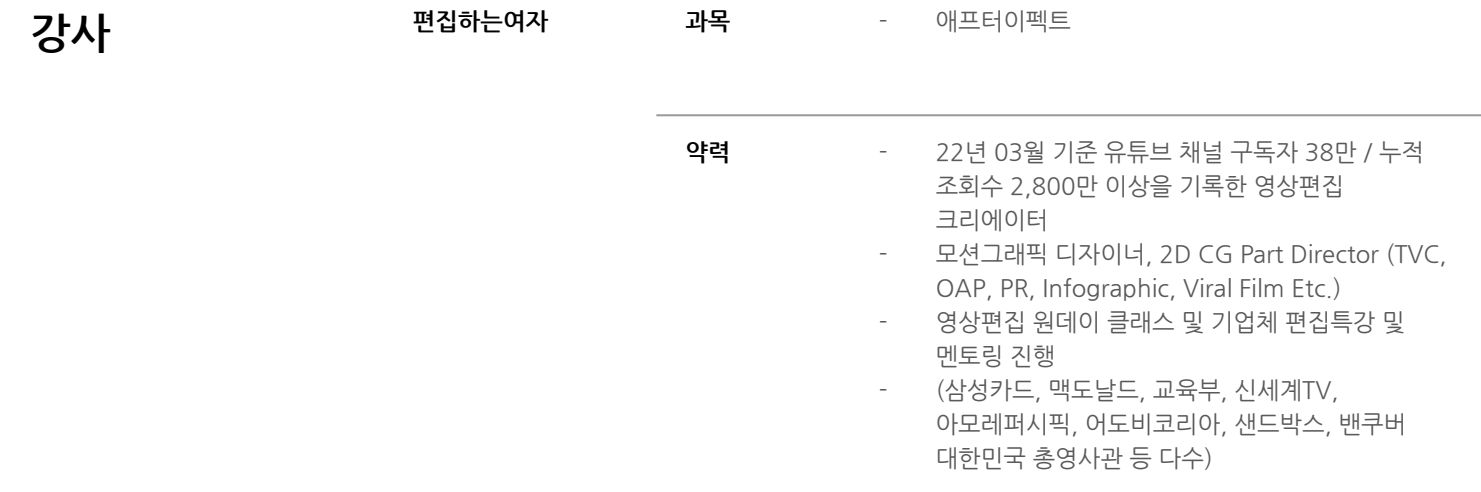

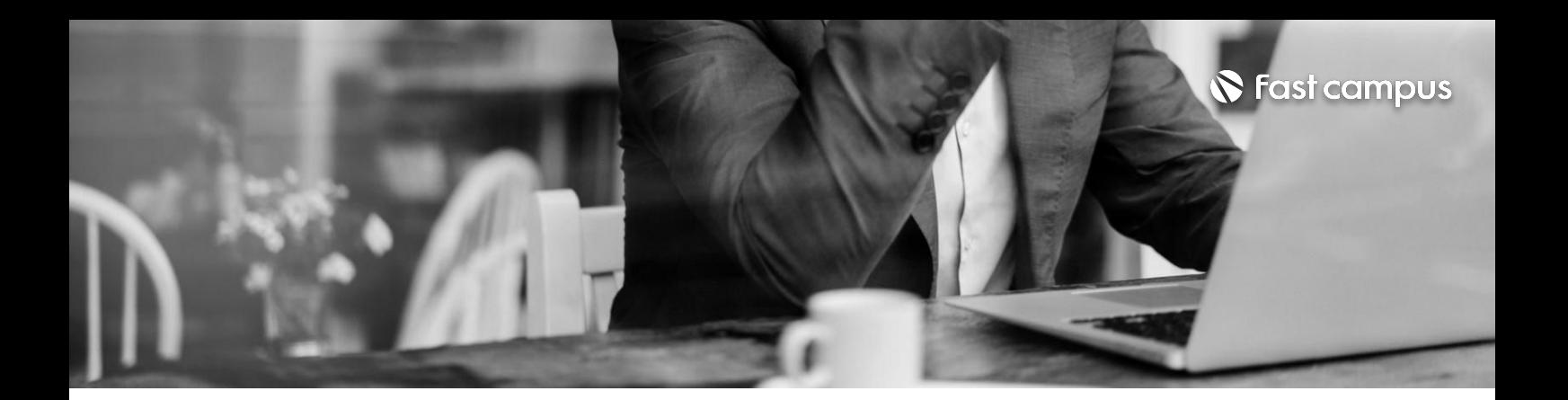

애프터이펙트 레벨업 클래스 커리큘럼 소개 및 강사 소개

**01.**

#### **애프터이펙트 레벨업클래스 소개**

파트별수강시간00:05:31

**CURRICULUM**

**02.**

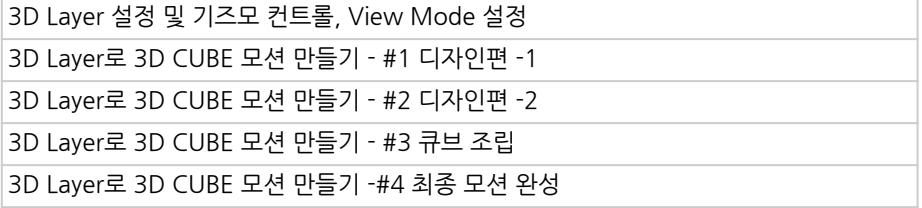

**3DLayer에 관하여**

파트별수강시간01:24:22

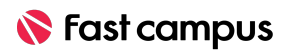

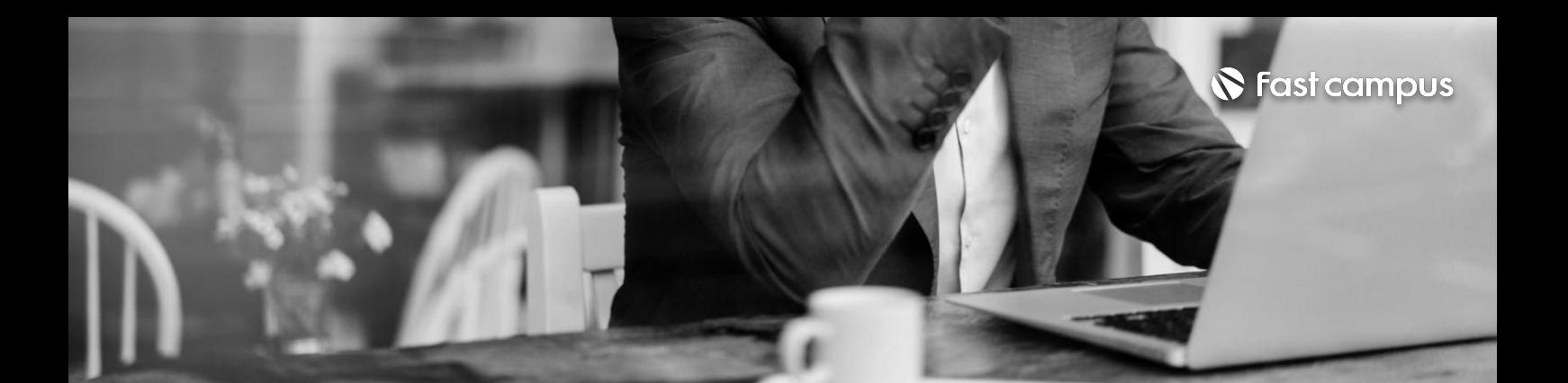

**Camera에**

**관하여**

**03.**

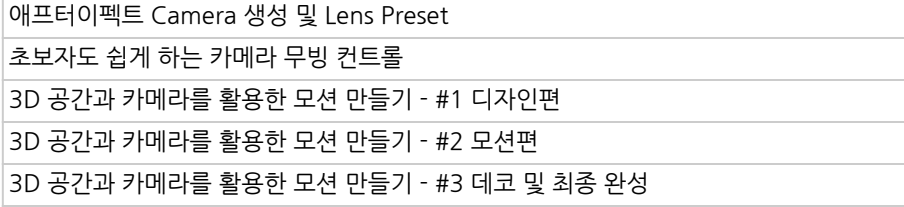

파트별수강시간01:26:58

**CURRICULUM**

애프터이펙트Light생성및Light의종류와차이 Light의그림자표현과MaterialOption Light를 활용한 인트로 모션 만들기

#### **04.**

#### **Light에관하여**

파트별수강시간00:55:36

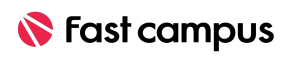

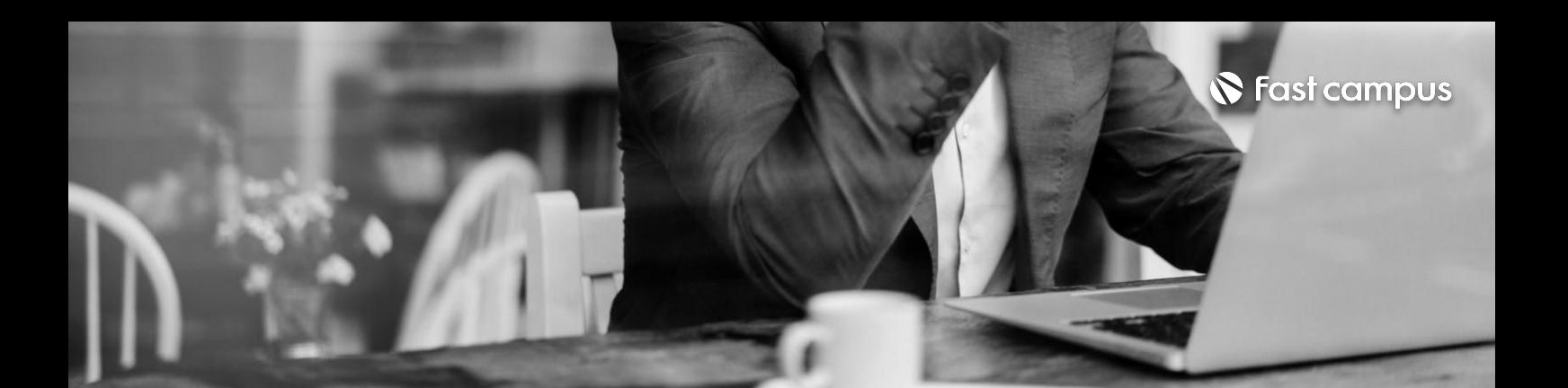

**05.**

3D Layer, Camera, Light를 활용한 도미노 인트로 모션만들기 -1 3D Layer 배치, 도미노 모션

3D Layer, Camera, Light를 활용한 도미노 인트로 모션만들기 -2 타이틀 제작, Light 배치

3D Layer, Camera, Light를 활용한 도미노 인트로 모션만들기 -3 Camera Motion

## **3DLayer, Camera,Light를 활용한Domino Motion Intro**

파트별수강시간00:56:41

**CURRICULUM**

Text에 직접 속성을 추가하여 In, Out 모션 만들기 -1 In, Out 모션 적용, 원리 살펴보기 Text에 직접 속성을 추가하여 In, Out 모션 만들기 -2 Advanced 속성 살펴보기 Text에 직접 속성을 추가하여 In, Out 모션 만들기 -3 Preset 형태로 저장하기

**06.**

#### **Text Animate**

파트별수강시간00:43:58

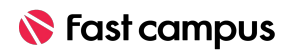

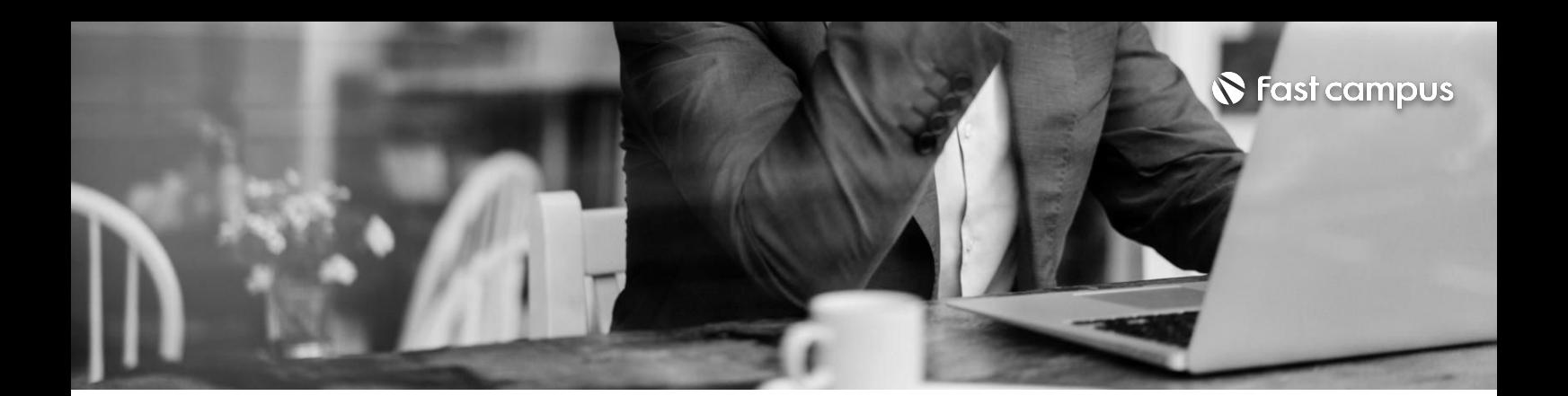

Animator와 Warp을 활용하여 타이포그래피 모션만들기 Cylinder를 활용한 타이포그래피 모션만들기 #1 Cylinder를 활용한 타이포그래피 모션만들기 #2 Stretch 타이포그래피 모션만들기

**07.**

#### **Visual Typography Motion4종**

파트별 수강시간 01:06:07

**CURRICULUM**

**08.**

### **Expression에 관하여**

파트별수강시간02:30:17

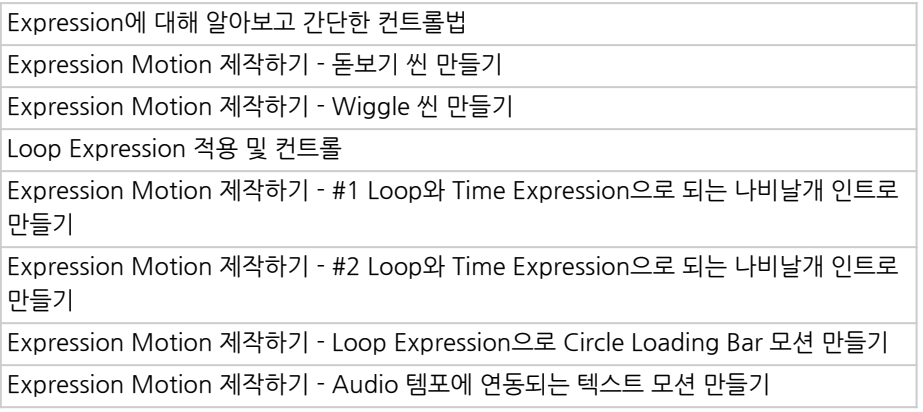

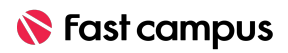

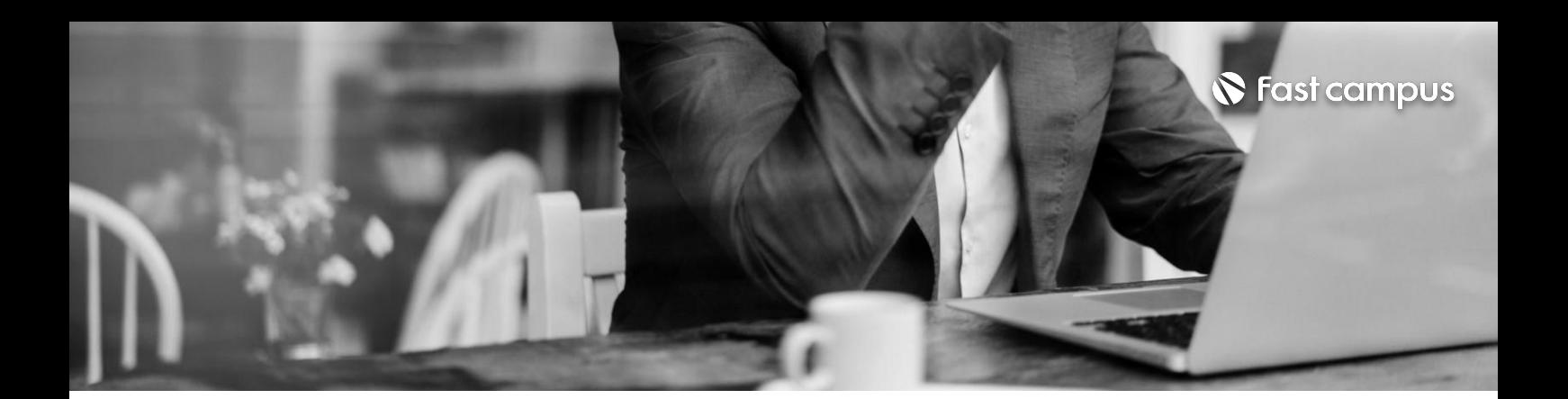

Roto Brush Tool 사용법과 컨트롤방법 RotoBrushTool과expression,Mode를활용한MVEffect-RotoBrushExp **CURRICULUM**

**09.**

#### **Roto Brush Tool**

파트별수강시간00:39:41

**CURRICULUM**

Puppet Pin Tool 사용법과 컨트롤 방법 Puppet Pin Tool을 사용하여 간단하게 정지된 이미지에 움직임 주기 Puppet Pin Tool로 움직이는 사진 모션 만들기

**10.**

#### **Puppet Pin Tool**

파트별수강시간00:42:34

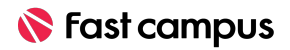

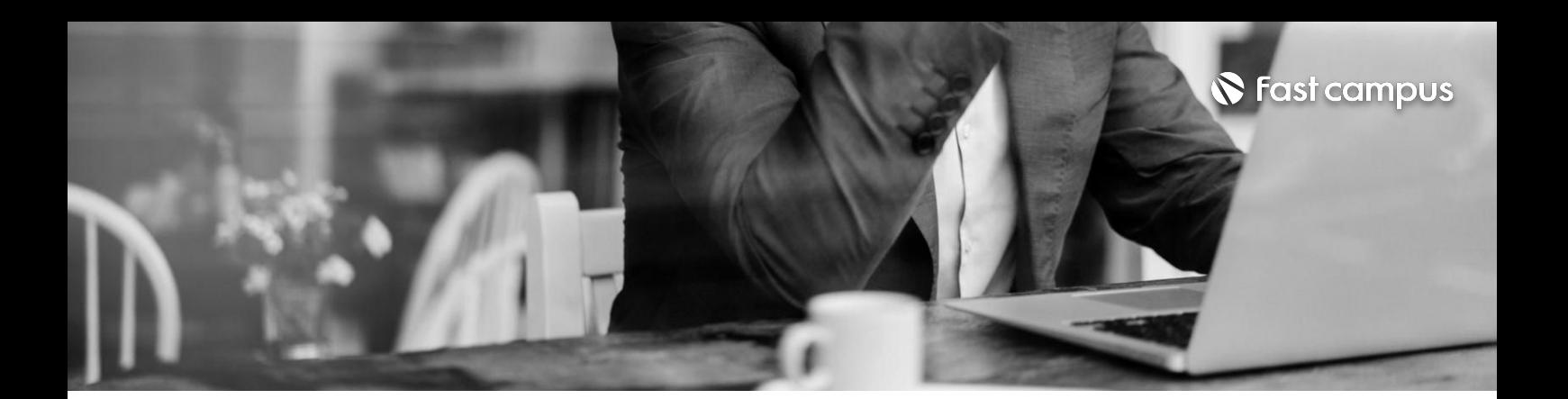

애프터이펙트의 Cinema 4d composition을 활용하여 리얼리티한 3D 오브젝트 만들기 #1 컨트롤편 애프터이펙트의 Cinema 4d composition을 활용하여 리얼리티한 3D 오브젝트 만들기 #2씬디자인 애프터이펙트의 Cinema 4d composition을 활용하여 리얼리티한 3D 오브젝트 만들기 #3Motion

**Cinema4d**

**11.**

**composition\_3 D**

파트별수강시간00:46:51

MotionArrayLongShadowPresets설치및사용법 Motion Print, Edity Edity Shadow Tester<br>Motion Bro Extension 설치 및 사용법

**12.**

**After Effects Extension, Plugin**

파트별수강시간00:16:58

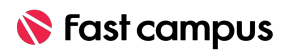

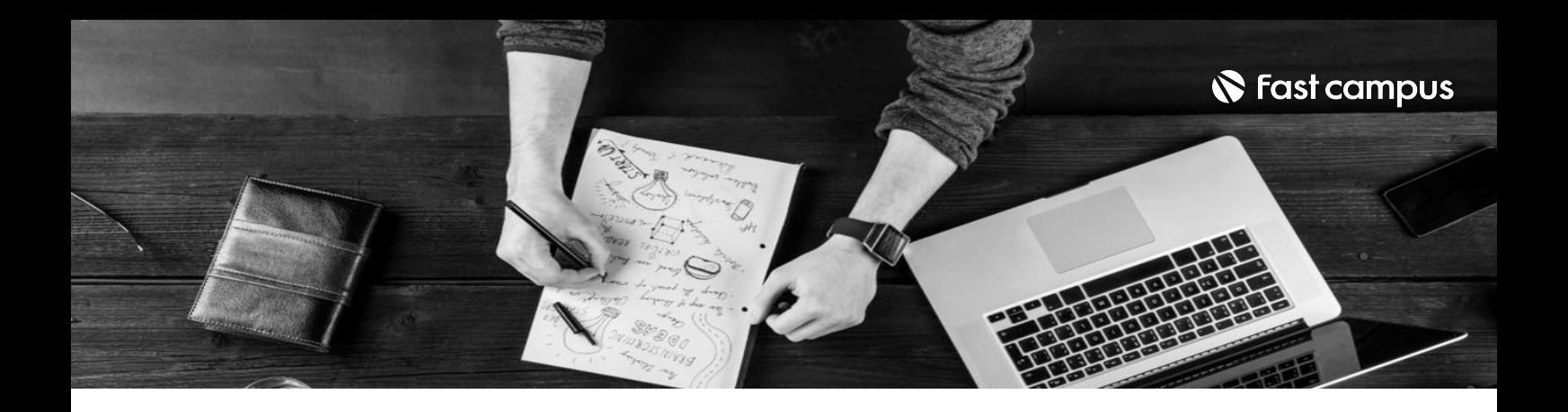

- 주의 사항 상황에 따라 사전 공지 없이 할인이 조기 마감되거나 연장될 수 있습니다.
	- 패스트캠퍼스의 모든 온라인 강의는 아이디 공유를 금지하고 있으며 1개의 아이디로 여러 명이 수강하실 수 없습니다.
	- 별도의 주의사항은 각 강의 상세페이지에서 확인하실 수 있습니다.

- 수강 방법 패스트캠퍼스는 크롬 브라우저에 최적화 되어있습니다.
	- 사전 예약 판매 중인 강의의 경우 1차 공개일정에 맞춰 '온라인 강의 시청하기'가 활성화됩니다.

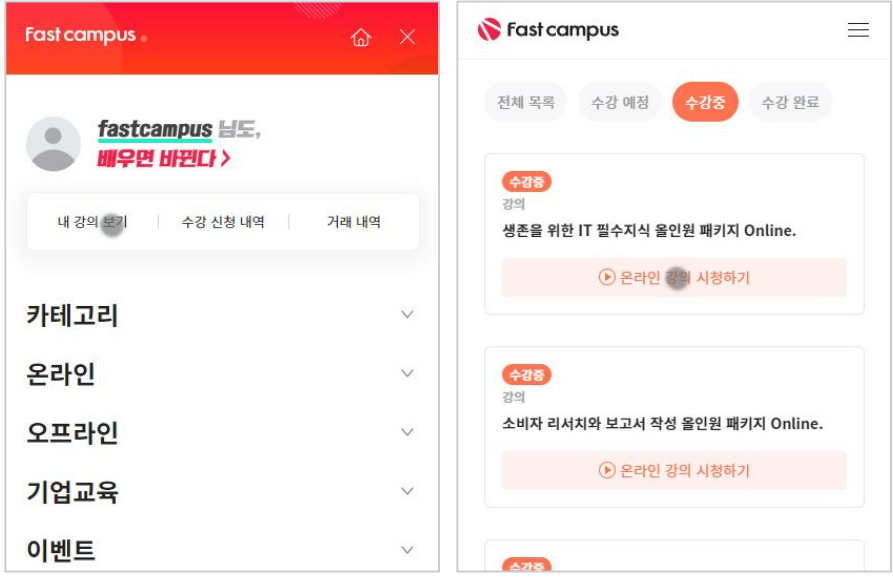

후 <mark>화불 규정</mark> 구축 - 스타인강의는각과정별 '정상수강기간(유료수강기간)'과 정상 수강기간 이후의 '복습 수강기간(무료수강기간)'으로구성됩니다.

#### 환불금액은 실제 결제금액을 기준으로 계산됩니다.

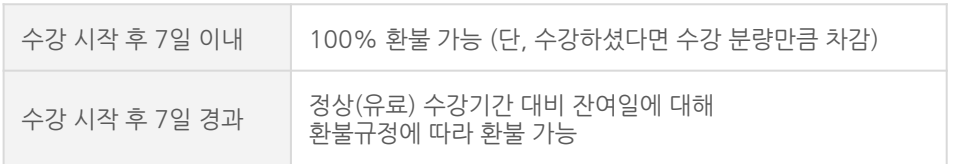

※ 강의별 환불규정이 상이할 수 있으므로 각 강의 상세페이지를 확인해 주세요.